# **BAB V**

# **IMPLEMENTASI DAN PENGUJIAN**

#### **5.1 IMPLEMENTASI PROGRAM**

Implementasi program adalah kegiatan perancangan yang diterjemahkan menjadi suatu program yang dapat dioperasikan. Pada kegiatan ini pengkodean program dengan menggunakan bahasa pemograman *PHP*, *database MySQL*, dan *software Dreamweaver CS* 5, *XAMPP* dan *browser* (*firefox, chrome*, dll). Adapun hasil dari implementasi program dapat dilihat sebagai berikut :

1. Halaman *Home Admin*

Halaman *home admin* merupakan halaman yang berisikan informasi mengenai Toko Sanjaya Jambi dan terdapat menu dan *link* untuk membuka ke halaman lainnya. Gambar 5.1 merupakan hasil implementasi dari rancangan pada gambar 4.21.

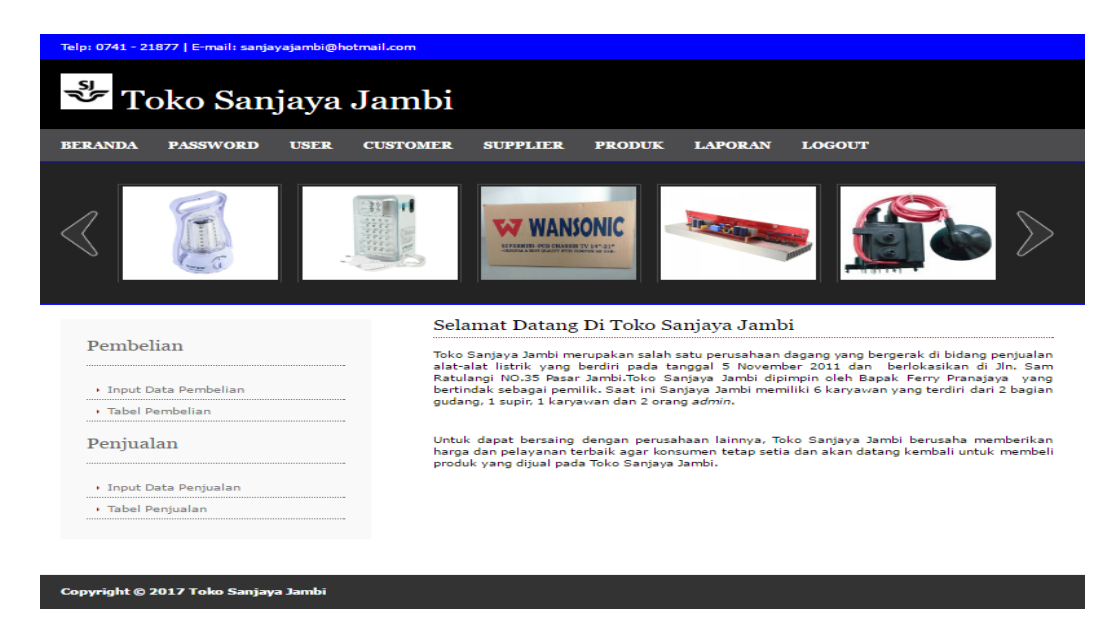

**Gambar 5.1** *Home* **Admin**

#### 2. Halaman Tabel *User*

Halaman tabel *user* merupakan halaman yang dapat diakses oleh *admin* untuk mengelola data *user* dengan berisikan informasi mengenai nama, alamat, telepon, dan status dari *user* serta terdapat *link* untuk mengubah dan menghapus data *user* sesuai dengan kebutuhan. Gambar 5.2 merupakan hasil implementasi dari rancangan pada gambar 4.26.

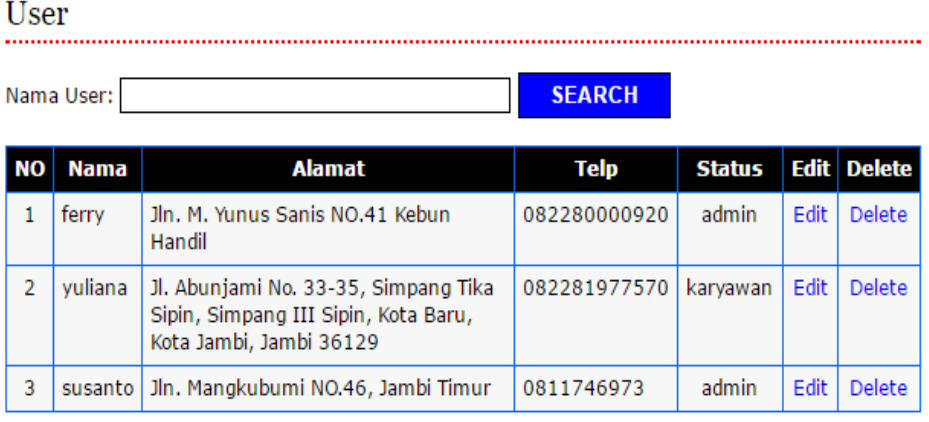

 $< 1$ 

#### **Gambar 5.2 Tabel** *User*

#### 3. Halaman Tabel *Customer*

Halaman tabel merupakan halaman yang dapat diakses oleh *admin* untuk mengelola data *customer* dengan berisikan informasi mengenai nama, alamat, telepon, dan *email* dari *customer* serta terdapat *link* untuk mengubah dan menghapus data *customer* sesuai dengan kebutuhan. Gambar 5.3 merupakan hasil implementasi dari rancangan pada gambar 4.27.

Customer

|                      | Nama Customer:                                                  |                                                                                                    |                                           | <b>SEARCH</b>              |             |               |
|----------------------|-----------------------------------------------------------------|----------------------------------------------------------------------------------------------------|-------------------------------------------|----------------------------|-------------|---------------|
| No.                  | Nama                                                            | Alamat                                                                                                    | Telp                                      | Email                      | Edit        | <b>Delete</b> |
| $\mathbf{1}$         | <b>TOKO CD</b><br><b>FI EKTRONIK</b>                            | JL. Sam Ratulangi,<br>No. 36/42, Ps. Jambi,<br>Kota Jambi, Jambi<br>36123                                      | $0741 -$<br>31615                         | cd elektronik@yahoo.com    | Edit        | <b>Delete</b> |
| $\triangleright$     | <b>TOKO</b><br><b>SUMBER</b><br><b>ELEKTRONIK</b>               | JL. Dr Sam Ratulangi<br>29, Ps. Jambi, Kota<br>Jambi, Jambi 36123                                              | $0741 -$<br>24563                         | sumberelektronik@gmail.com | $F$ dit     | <b>Delete</b> |
| з                    | PT. BINTANG<br><b>BARU</b><br><b>SEIAHTERA</b>                  | JL. Mayor Jenderal DI<br>Panjaitan No. 17 A-B,<br>36137, Kebun Handil,<br>Jelutung, Jambi City,<br>Jambi 36124 | 0741<br>42684                             | bbs@gmail.com              | Edit        | <b>Delete</b> |
| $\blacktriangleleft$ | <b>KANAAN</b><br><b>GLOBAL</b><br><b>SCHOOL</b><br><b>JAMBI</b> | <b>Jl. Yunus Sanis</b><br>No.41, RT.24, Kebun<br>Handil, Jelutung, Kota<br>Jambi, Jambi 36137                  | 0741<br>$\overline{\phantom{a}}$<br>59151 | kasj@amail.com             | Edit        | <b>Delete</b> |
| 5                    | CV. UTOMO<br><b>JAYA</b><br><b>MANDIRI</b>                      | Jl. Lkr. Sel. II. Paal<br>Merah, Jambi Sel.,<br>Kota Jambi, Jambi<br>36127                                     | $0741 -$<br>26730                         | utomojavamandiri@gmail.com | $F$ dit     | <b>Delete</b> |
| 6                    | SAI ON<br><b>WIGO</b>                                           | JL, Kompol Zainal<br>Abidin, No.9 RT<br>001/01, Budiman,<br>Jambi Tim., Kota<br>Jambi, Jambi 36123             | $0741 -$<br>24548                         | salonwigo@gmail.com        | <b>Edit</b> | <b>Delete</b> |

**Gambar 5.3 Tabel** *Customer*

4. Halaman Tabel *Supplier*

Halaman tabel merupakan halaman yang dapat diakses oleh *admin* untuk mengelola data *supplier* dengan berisikan informasi mengenai nama, alamat, telepon, dan *email* dari *supplier* serta terdapat *link* untuk mengubah dan menghapus data *supplier* sesuai dengan kebutuhan. Gambar 5.4 merupakan hasil implementasi dari rancangan pada gambar 4.27.

|              | Nama Supplier:                               |                                                                                                    |             | <b>SEARCH</b>              |      |               |
|--------------|----------------------------------------------|----------------------------------------------------------------------------------------------------|-------------|----------------------------|------|---------------|
| No           | Nama                                         | <b>Alamat</b>                                                                                                    | Telp        | Email                      | Edit | <b>Delete</b> |
| 1            | <b>CAHAYA MAS</b><br>п.<br><b>ELEKTRONIK</b> | LTC-<br>Glodok, Jl.<br>Havam<br>Wuruk<br><b>Blok A25-</b><br>8 No.127.<br>RT.1/RW.6.<br>Mangga<br>Besar.<br>Tamansari,<br>Kota<br><b>Jakarta</b><br>Bara | 021-6285159 | cahayamas@yahoo.com        | Edit | <b>Delete</b> |
| $\mathbf{z}$ | LANCAR<br><b>FI EKTRONIK</b>                 | Glodok<br>Harco.<br>Lantai<br>Ground<br><b>Blok D</b><br>Unit 42, Jl.<br>Hayam<br>Wuruk No.<br>$2 - 5$ .<br>Taman<br>Sari,<br>Jakarta                    | 021-6590248 | lancarelektronik@yahoo.com | Edit | <b>Delete</b> |

**Gambar 5.4 Tabel** *Supplier*

5. Halaman Tabel Kategori Produk

Halaman tabel kategori produk merupakan halaman yang dapat diakses oleh *admin* untuk mengelola data kategori produk dengan berisikan informasi mengenai nama kategori dari kategori produk serta terdapat *link* untuk menghapus data kategori produk sesuai dengan kebutuhan. Gambar 5.5 merupakan hasil implementasi dari rancangan pada gambar 4.28.

|                | Nama Kategori :<br><b>SEARCH</b> |               |
|----------------|----------------------------------|---------------|
| NO             | Nama Kategori                    | <b>Delete</b> |
| $\mathbf{1}$   | LAMPU                            | <b>Delete</b> |
| $\overline{2}$ | <b>MESIN TV</b>                  | <b>Delete</b> |
| 3              | <b>REMOTE</b>                    | <b>Delete</b> |
| 4              | <b>FLY BACK</b>                  | <b>Delete</b> |
| 5              | POWER KIT                        | <b>Delete</b> |
| 6              | <b>FITTING</b>                   | <b>Delete</b> |
| 7              | <b>BATTERAY</b>                  | <b>Delete</b> |
| 8              | <b>ISOLASI</b>                   | <b>Delete</b> |
| 9              | <b>KALKULATOR</b>                | <b>Delete</b> |
| 10             | MONEY DETECTOR                   | Delete        |

**Gambar 5.5 Tabel Kategori Produk**

6. Halaman Tabel Produk

Halaman tabel produk merupakan halaman yang dapat diakses oleh *admin* untuk mengelola data produk dengan berisikan informasi mengenai nama, kategori, kode produk dan stok dari produk serta terdapat *link* untuk mengubah dan menghapus data produk sesuai dengan kebutuhan. Gambar 5.6 merupakan hasil implementasi dari rancangan pada gambar 4.29.

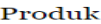

|                      | Nama Produk:                                          |                 |                |                   |                   | <b>SEARCH</b>     |             |               |  |
|----------------------|-------------------------------------------------------|-----------------|----------------|-------------------|-------------------|-------------------|-------------|---------------|--|
| No.                  | Nama                                                  | Kategori        | Kode<br>Produk | Stok              | Harga Beli        | <b>Harga Jual</b> | Edit        | <b>Delete</b> |  |
| $\mathbf{I}$         | <b>Wansonic 21" - 29"</b>                             | MESIN TV        | $M - 002$      | 48<br>Box         | Rp.<br>200,000.00 | Rp.<br>240,000,00 | Edit        | <b>Delete</b> |  |
| $\mathbf{z}$         | Wansonic $14" - 21"$                                  | MESIN TV        | $M - 001$      | 13<br><b>Box</b>  | Rp.<br>175.000.00 | Rp.<br>210.000.00 | Edit        | <b>Delete</b> |  |
| 3                    | Remote Joker DVD                                      | <b>REMOTE</b>   | $R - 002$      | 79<br>Pcs         | Rp.<br>15.000.00  | Rp.<br>18,000.00  | Edit        | <b>Delete</b> |  |
| $\blacktriangleleft$ | Remote Joker TV                                       | <b>REMOTE</b>   | <b>R-001</b>   | 77<br>Pcs         | Rp.<br>15.000,00  | Rp.<br>18,000.00  | $F$ dit     | Delete        |  |
| 5                    | Lampu (Ajaib) 20W<br>Mitsuvama                        | <b>LAMPU</b>    | $L - 003$      | 60<br>Pcs         | Rp.<br>84.000.00  | Rp.<br>100.800.00 | Edit        | <b>Delete</b> |  |
| 6                    | <b>LED Arashi ATL</b><br>20W                          | <b>LAMPU</b>    | $1 - 004$      | 12<br>Pcs         | Rp.<br>75,000,00  | Rp.<br>90,000,00  | Edit        | <b>Delete</b> |  |
| $\overline{z}$       | Senter Kepala<br>Kawachi KD 803                       | <b>LAMPU</b>    | $1 - 005$      | $12^{1}$<br>Pcs   | Rp.<br>38.000.00  | Rp.<br>45.600.00  | Edit        | <b>Delete</b> |  |
| 8                    | 1015 BP 1 X 20<br>$124$ PCK                           | <b>BATTERAY</b> | <b>B-002</b>   | 5<br>Pack         | Rp.<br>26.200.00  | Rp.<br>31.440.00  | Edit        | <b>Delete</b> |  |
| $\bullet$            | <b>A27 BP1</b><br><b>ENERGIZER</b><br><b>BATTERAY</b> | <b>BATTERAY</b> | <b>B-003</b>   | 12<br><b>Pcs</b>  | Rp.<br>8,800,00   | Rp.<br>10.560,00  | <b>Edit</b> | Delete        |  |
| 10                   | <b>LAMPU BELAIAR</b><br>$VDR + PLC V-008$             | <b>LAMPU</b>    | $1 - 007$      | 75<br><b>Buah</b> | Rp.<br>39,600,00  | Rp.<br>47.520.00  | Edit        | <b>Delete</b> |  |

**Gambar 5.6 Tabel Produk**

# 7. Halaman Tabel Pembelian

Halaman tabel pembelian merupakan halaman yang dapat diakses oleh *admin* untuk mengelola data pembelian yang dapat dicari berdasarkan tanggal dengan berisikan informasi mengenai no. pembelian, *supplier*, dan tanggal dari pembelian serta terdapat *link* untuk melihat detail pembelian dan menghapus data pembelian sesuai dengan kebutuhan. Gambar 5.7 merupakan hasil implementasi dari rancangan pada gambar 4.30.

| Tabel Pembelian            |                              |            |        |               |
|----------------------------|------------------------------|------------|--------|---------------|
| Dari Tanggal<br>Ke Tanggal | <b>SEARCH</b>                |            |        |               |
| <b>No. Pembelian</b>       | <b>Supplier</b>              | Tanggal    | Detail | <b>Delete</b> |
| 15                         | <b>GLOBAL ELEKTRIK JAMBI</b> | 2016-09-29 | Detail | Delete        |
| 14                         | PT. TIGA SEPAKAT MANDIRI     | 2016-09-29 | Detail | Delete        |
| 13                         | PT. EVERBRIGHT               | 2016-09-26 | Detail | Delete        |
| 12                         | CATUR SENTOSA ELEKTRIC       | 2016-09-24 | Detail | <b>Delete</b> |
| 11                         | <b>GLOBAL ELEKTRIK JAMBI</b> | 2016-09-23 | Detail | Delete        |
| 10                         | CV. DHARMA ABADI             | 2016-09-20 | Detail | Delete        |
| 9                          | CATUR SENTOSA ELEKTRIC       | 2016-09-14 | Detail | Delete        |
| 8                          | CATUR SENTOSA ELEKTRIC       | 2016-09-13 | Detail | Delete        |
| 7                          | <b>N ELEKTRIK</b>            | 2016-09-13 | Detail | Delete        |
| 6                          | <b>TOKO SUMBER MAKMUR</b>    | 2016-09-10 | Detail | Delete        |
| 5                          | <b>N ELEKTRIK</b>            | 2016-09-10 | Detail | Delete        |
| 4                          | CATUR SENTOSA ELEKTRIC       | 2016-09-08 | Detail | <b>Delete</b> |
| з                          | <b>TOKO SUMBER MAKMUR</b>    | 2016-09-08 | Detail | Delete        |
| $\Rightarrow$              | <b>N ELEKTRIK</b>            | 2016-09-06 | Detail | Delete        |
| 1                          | CV. DHARMA ABADI             | 2016-09-01 | Detail | Delete        |

**Gambar 5.7 Tabel Pembelian**

8. Halaman Detail Pembelian

Halaman merupakan halaman yang dapat diakses oleh *admin* untuk mengelola data detail pembelian dengan berisikan informasi nama produk, kode produk, harga beli, jumlah dan total dari detail pembelian serta terdapat *link* untuk menghapus data detail pembelian sesuai dengan kebutuhan. Gambar 5.7 merupakan hasil implementasi dari rancangan pada gambar 4.31.

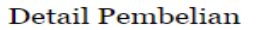

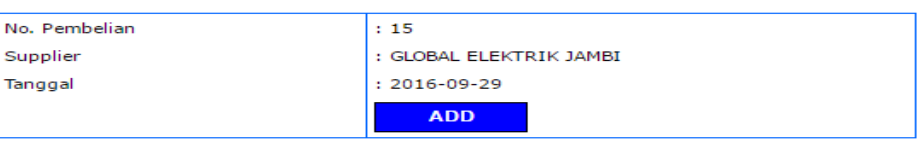

| <b>NO</b>          | <b>Kode</b><br>Produk | Nama Produk                                                              | <b>Harga</b><br>Beli | Jumlah | <b>Total</b>   | <b>Delete</b> |
|--------------------|-----------------------|--------------------------------------------------------------------------|----------------------|--------|----------------|---------------|
|                    | LL-006                | EMERG FITTING TD 836 / M-353-1 (2)<br>WARNA)                             | Rp.<br>55,000        |        | Rp.<br>385,000 | Delete        |
| $\overline{2}$     | $LL-005$              | FITTING EMERGENCY E27 20 LED SMD<br>W/REMOTE @ 30 / CTN AMS 20 FE AMASCO | Rp.<br>52,000        |        | Rp.<br>364,000 | Delete        |
| <b>Total Semua</b> |                       |                                                                          |                      |        | Rp.<br>749,000 |               |

**Gambar 5.8 Tabel Detail Pembelian**

# 9. Halaman Laporan Pembelian

Halaman laporan pembelian merupakan laporan pembelian yang dapat dilihat per periode sesuai dengan keinginan dari penggunannya dimana hanya dapat diakses oleh *admin* dengan cara menginput tanggal awal dan tanggal akhir sehingga sistem otomatis dengan sendirinya membuat laporan pembelian penjualan berdasarkan tanggal yang diinput oleh *admin*. Gambar 5.9 merupakan hasil implementasi dari rancangan pada gambar 4.32.

| No. Pembelian  | <b>Tgl Pembelian</b> | <b>Supplier</b>              | Jumlah         |
|----------------|----------------------|------------------------------|----------------|
| 15             | 2016-09-29           | <b>GLOBAL ELEKTRIK JAMBI</b> | Rp. 749.000    |
| 14             | 2016-09-29           | PT. TIGA SEPAKAT MANDIRI     | Rp. 750.000    |
| 13             | 2016-09-26           | PT. EVERBRIGHT               | Rp. 660.000    |
| 12             | 2016-09-24           | CATUR SENTOSA ELEKTRIC       | Rp. 700.000    |
| 11             | 2016-09-23           | <b>GLOBAL ELEKTRIK JAMBI</b> | Rp. 468.000    |
| 10             | 2016-09-20           | <b>CV. DHARMA ABADI</b>      | Rp. 5.400.000  |
| 9              | 2016-09-14           | CATUR SENTOSA ELEKTRIC       | Rp. 282.000    |
| 8              | 2016-09-13           | CATUR SENTOSA ELEKTRIC       | Rp. 380.000    |
| 7              | 2016-09-13           | <b>N ELEKTRIK</b>            | Rp. 750.000    |
| 6              | 2016-09-10           | <b>TOKO SUMBER MAKMUR</b>    | Rp. 450.000    |
| 5              | 2016-09-10           | <b>N ELEKTRIK</b>            | Rp. 270.000    |
| $\overline{4}$ | 2016-09-08           | CATUR SENTOSA ELEKTRIC       | Rp. 742.200    |
| 3              | 2016-09-08           | <b>TOKO SUMBER MAKMUR</b>    | Rp. 3.480.000  |
| $\overline{2}$ | 2016-09-06           | <b>N ELEKTRIK</b>            | Rp. 840.000    |
| $\mathbf{1}$   | 2016-09-01           | <b>CV. DHARMA ABADI</b>      | Rp. 12.162.000 |
|                |                      | Total Akhir:                 | Rp. 28.083.200 |

**Gambar 5.9 Laporan Pembelian**

Jambi, 03/03/17

# 10. Halaman Tabel Penjualan

Halaman tabel penjualan merupakan halaman yang dapat diakses oleh *admin* untuk mengelola data penjualan yang dapat dicari berdasarkan tanggal dengan berisikan informasi mengenai no. penjualan, *customer* dan tanggal dari penjualan serta terdapat *link* untuk melihat detail dan menghapus data penjualan sesuai dengan kebutuhannya. Gambar 5.10 merupakan hasil implementasi dari rancangan pada gambar 4.33.

| Tabel Penjualan                   |                               |            |               |               |
|-----------------------------------|-------------------------------|------------|---------------|---------------|
| Dari Tanggal<br><b>Ke Tanggal</b> | <b>SEARCH</b>                 |            |               |               |
| <b>No. Penjualan</b>              | <b>Customer</b>               | Tanggal    | <b>Detail</b> | <b>Delete</b> |
| 15                                | CASH                          | 2016-09-27 | <b>Detail</b> | <b>Delete</b> |
| 14                                | CASH                          | 2016-09-24 | <b>Detail</b> | <b>Delete</b> |
| 13                                | CASH                          | 2016-09-23 | <b>Detail</b> | <b>Delete</b> |
| 12                                | <b>CASH</b>                   | 2016-09-21 | Detail        | <b>Delete</b> |
| 11                                | <b>SALON WIGO</b>             | 2016-09-18 | <b>Detail</b> | <b>Delete</b> |
| 10                                | PT. BINTANG BARU SEJAHTERA    | 2016-09-15 | <b>Detail</b> | <b>Delete</b> |
| $\bullet$                         | CV. UTOMO JAYA MANDIRI        | 2016-09-13 | <b>Detail</b> | <b>Delete</b> |
| 8                                 | KANAAN GLOBAL SCHOOL JAMBI    | 2016-09-12 | Detail        | <b>Delete</b> |
| $\overline{\phantom{a}}$          | <b>CASH</b>                   | 2016-09-13 | <b>Detail</b> | <b>Delete</b> |
| 6                                 | <b>CASH</b>                   | 2016-09-10 | <b>Detail</b> | <b>Delete</b> |
| 5                                 | <b>TOKO CD ELEKTRONIK</b>     | 2016-09-07 | <b>Detail</b> | <b>Delete</b> |
| $\blacktriangleleft$              | <b>TOKO SUMBER ELEKTRONIK</b> | 2016-09-05 | Detail        | <b>Delete</b> |
| з                                 | CASH                          | 2016-09-03 | <b>Detail</b> | <b>Delete</b> |
| $\mathbf{z}$                      | CV. UTOMO JAYA MANDIRI        | 2016-09-03 | <b>Detail</b> | <b>Delete</b> |
| $\mathbf{1}$                      | <b>CASH</b>                   | 2016-09-01 | <b>Detail</b> | <b>Delete</b> |

**Gambar 5.10 Tabel Penjualan**

11. Halaman Detail Penjualan

Halaman detail penjualan merupakan halaman yang dapat diakses oleh *admin* dan karyawan untuk mengelola data detail penjualan dengan berisikan informasi mengenai kode produk, nama produk, harga jual, jumlah, dan total serta terdapat *link* untuk menghapus data detail penjualan sesuai dengan kebutuhan dan juga terdapat tombol untuk mencetak nota penjualan. Gambar 5.11 merupakan hasil implementasi dari rancangan pada gambar 4.34.

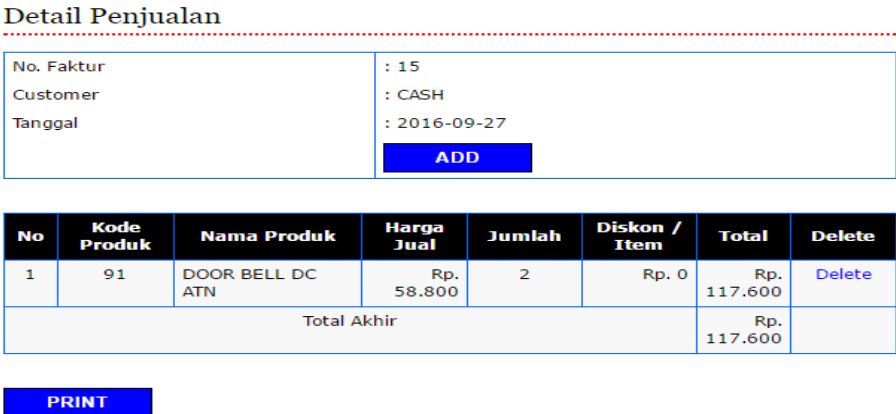

#### **Gambar 5.11 Tabel Detail Penjualan**

#### 12. Halaman Laporan Penjualan

Halaman laporan penjualan merupakan laporan penjualan yang dapat dilihat per periode sesuai dengan keinginan dari penggunannya dimana hanya dapat diakses oleh *admin* dengan cara menginput tanggal awal dan tanggal akhir sehingga sistem otomatis dengan sendirinya membuat laporan penjualan penjualan berdasarkan tanggal yang diinput oleh *admin*.

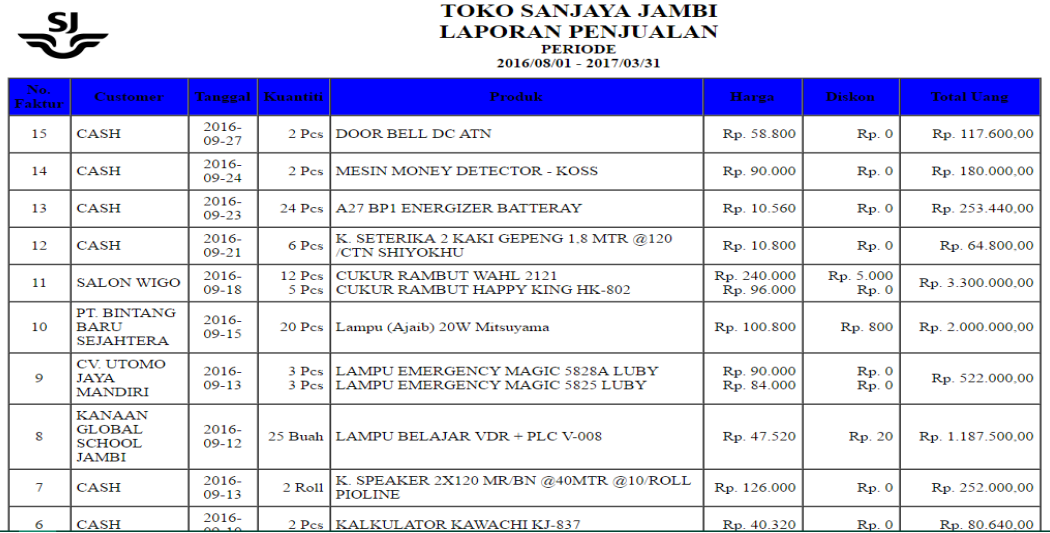

Gambar 5.12 merupakan hasil implementasi dari rancangan pada gambar 4.35.

# **Gambar 5.12 Laporan Penjualan**

# 13. Halaman *Form Login*

Halaman *form login* merupakan tampilan awal dari program yang digunakan oleh *admin* ataupun karyawan untuk masuk ke dalam halaman utama masing-masing dengan menginput *username* dan *password* denganbenar. Gambar 5.13 merupakan hasil implementasi dari rancangan pada gambar 4.36.

#### Login

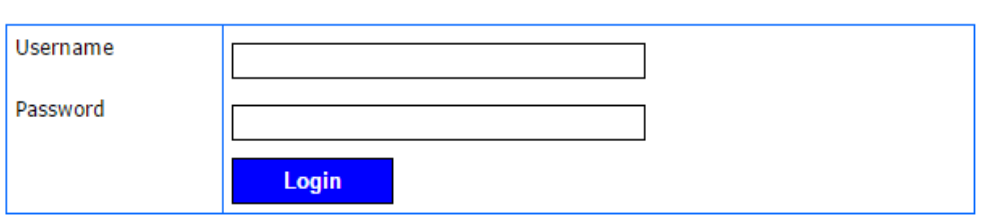

**Gambar 5.13** *Form Login*

#### 14. Halaman *Input Customer*

Halaman *input customer* merupakan halaman yang dapat diakses oleh *admin* untuk menambah data *customer* yang baru ke dalam sistem dimana *admin* diwajibkan mengisi nama *customer*, alamat, *email* dan telepon. Gambar 5.14 merupakan hasil implementasi dari rancangan pada gambar 4.37.

#### Customer

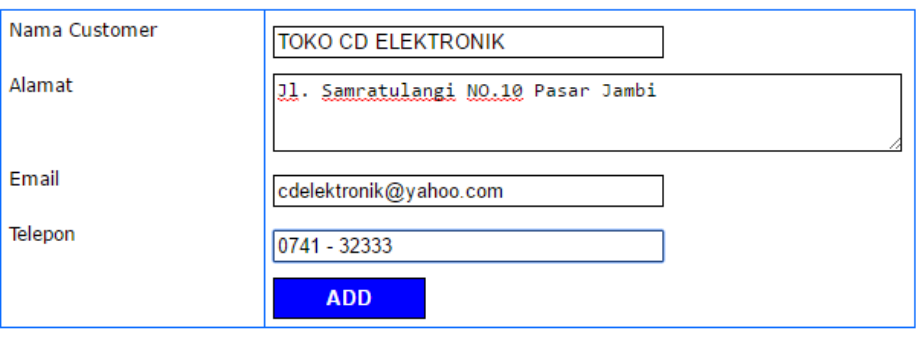

**Gambar 5.14** *Input Customer*

# 15. Halaman *Input Supplier*

Halaman *input supplier* merupakan halaman yang dapat diakses oleh *admin* untuk menambah data *supplier* yang baru ke dalam sistem dimana *admin* diwajibkan mengisi nama *supplier*, alamat, *email* dan telepon. Gambar 5.15 merupakan hasil implementasi dari rancangan pada gambar 4.37.

# Supplier

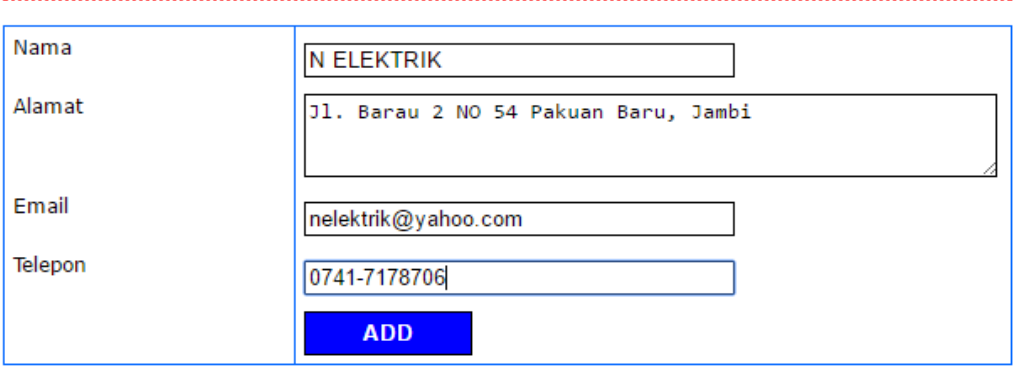

**Gambar 5.15** *Input Supplier*

## 16. Halaman *Input User*

Halaman *input user* merupakan halaman yang digunakan oleh *admin* untuk menambah data *user* baru ke dalam sistem dengan dimana *admin* diwajibkan mengisi nama, alamat, telepon dan status pada *field* yang telah tersedia pada sistem. Gambar 5.16 merupakan hasil implementasi dari rancangan pada gambar 4.38.

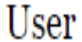

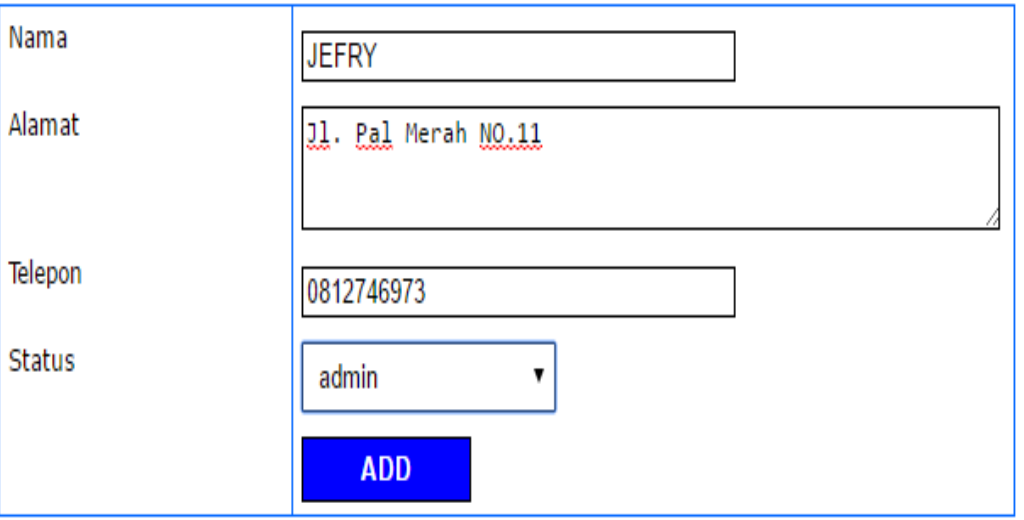

**Gambar 5.16** *Input* **User**

17. Halaman *Input* Kategori Produk

Halaman input kategori produk merupakan halaman yang digunakan oleh *admin* untuk menambah data kategori produk baru ke dalam sistem dengan dimana *admin* diwajibkan mengisi nama kategori pada *field* yang telah tersedia pada sistem. Gambar 5.17 merupakan hasil implementasi dari rancangan pada gambar 4.39.

# Kategori Produk

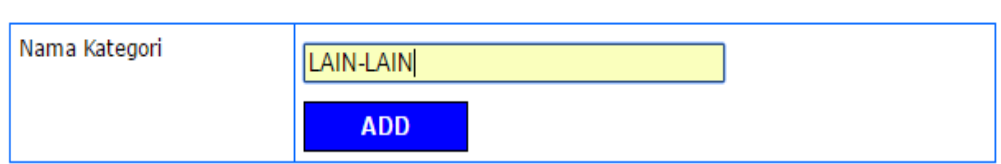

# **Gambar 5.17** *Input* **Kategori Produk**

#### 18. Halaman *Input* Produk

Halaman input produk merupakan halaman yang digunakan oleh admin untuk menambah data produk baru ke dalam sistem dengan dimana admin diwajibkan mengisi kode produk, kategori, nama produk, stok awal, dan satuan pada *field* yang telah tersedia pada sistem. Gambar 5.18 merupakan hasil implementasi dari rancangan pada gambar 4.40.

#### Produk

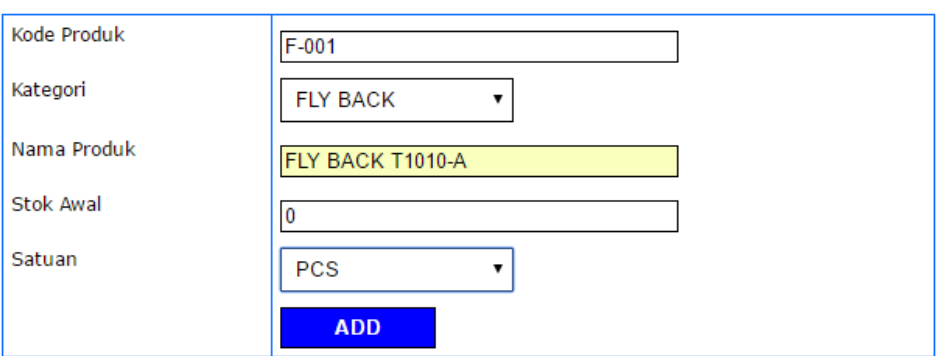

**Gambar 5.18** *Input* **Produk**

#### 19. Halaman *Input* Pembelian

**College** 

Halaman *input* pembelian merupakan halaman yang digunakan oleh *admin* untuk menambah data pembelian baru ke dalam sistem dengan dimana *admin* diwajibkan mengisi *supplier* dan tanggal pada *field* yang telah tersedia pada sistem. Gambar 5.19 merupakan hasil implementasi dari rancangan pada gambar 4.41.

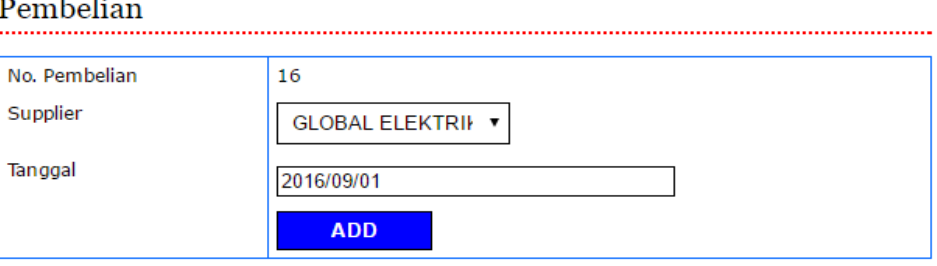

**Gambar 5.19** *Input* **Pembelian**

20. Halaman *Input* Detail Pembelian

Halaman *input* detail merupakan halaman yang digunakan oleh *admin* untuk menambah data detail pembelian baru ke dalam sistem dengan dimana admin diwajibkan mengisi kode produk, harga beli, dan jumlah pada *field* yang telah tersedia pada sistem. Gambar 5.20 merupakan hasil implementasi dari rancangan pada gambar 4.42.

|                     |                | Detail Pembelian                                                         |            |               |                          |                |               |  |
|---------------------|----------------|--------------------------------------------------------------------------|------------|---------------|--------------------------|----------------|---------------|--|
| No. Pembelian       |                | : 15                                                                     |            |               |                          |                |               |  |
| Supplier<br>Tanggal |                | : GLOBAL ELEKTRIK JAMBI                                                  |            |               |                          |                |               |  |
|                     |                | $: 2016 - 09 - 29$                                                       |            |               |                          |                |               |  |
|                     |                |                                                                          | <b>ADD</b> |               |                          |                |               |  |
|                     |                |                                                                          |            |               |                          |                |               |  |
| NO                  | Kode<br>Produk | <b>Nama Produk</b>                                                       |            | Harga<br>Beli | Jumlah                   | Total          | <b>Delete</b> |  |
| 1.                  | $LL-006$       | EMERG FITTING TD 836 / M-353-1 (2)<br>WARNA)                             |            | Rp.<br>55.000 | 7                        | Rp.<br>385,000 | <b>Delete</b> |  |
|                     |                |                                                                          |            |               |                          |                |               |  |
| $\Rightarrow$       | $11 - 005$     | FITTING EMERGENCY E27 20 LED SMD<br>W/REMOTE @ 30 / CTN AMS 20 FE AMASCO |            | Rp.<br>52.000 | $\overline{\phantom{a}}$ | Rp.<br>364.000 | <b>Delete</b> |  |

**Gambar 5.20** *Input* **Detail Pembelian**

#### 21. Halaman *Input* Penjualan

Halaman input penjualan merupakan halaman yang digunakan oleh *admin* atau karyawan untuk menambah data penjualan baru ke dalam sistem dengan dimana *admin* diwajibkan mengisi *customer* dan tanggal pada *field* yang telah tersedia pada sistem. Gambar 5.21 merupakan hasil implementasi dari rancangan pada gambar 4.43.

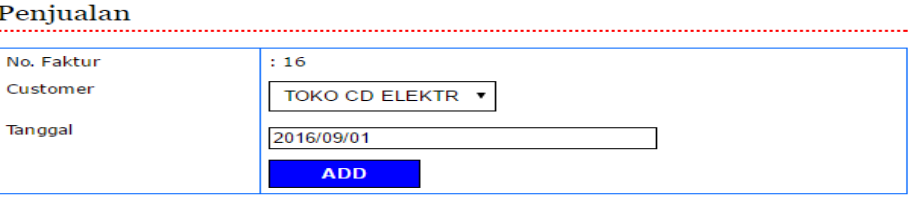

**Gambar 5.21** *Input* **Penjualan**

# 22. Halaman *Input* Detail Penjualan

Halaman input detail penjualan merupakan halaman yang digunakan oleh *admin* atau karyawan untuk menambah data detail penjualan baru ke dalam sistem dengan dimana admin diwajibkan mengisi kode produk, diskon/item dan jumlah pada *field* yang telah tersedia pada sistem. Gambar 5.22 merupakan hasil implementasi dari rancangan pada gambar 4.44.

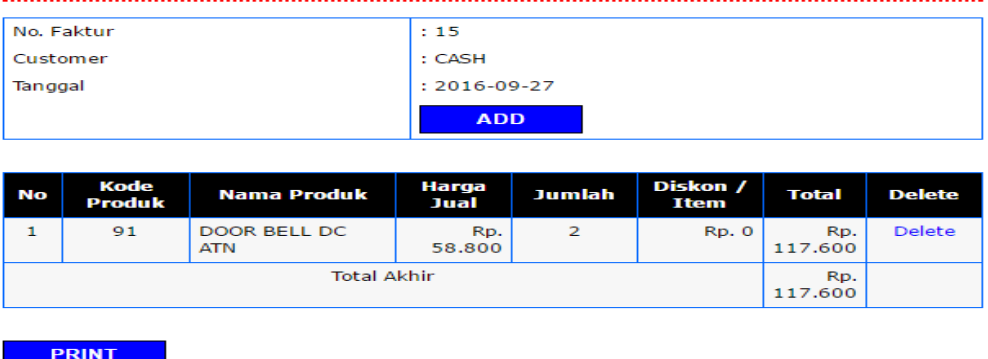

#### Detail Penjualan

**Gambar 5.22** *Input* **Detail Penjualan**

#### 23. Halaman Ganti *Password*

Halaman ganti *password* digunakan *admin* atau karyawan untuk mengganti *password* sesuai dengan keinginan mereka dimana *admin* atau karyawan diwajibkan mengisi *password* lama, *password* baru dan *confirm password* baru. Gambar 5.23 merupakan hasil implementasi dari rancangan pada gambar 4.45.

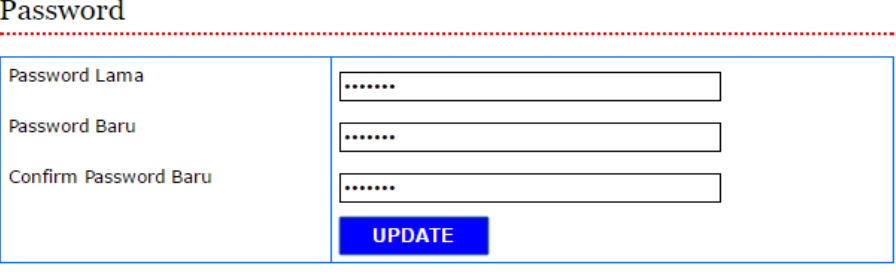

**Gambar 5.23 Ganti** *Password*

## **5.2 PENGUJIAN**

Untuk mengetahui keberhasilan dari implementasi sistem yang telah dilakukan, maka penulis melakukan tahap pengujian terhadapat sistem secara fungsional, yaitu dengan menggunakan *unit testing* yang difokuskan pada modul, modul terkecil yang terdapat pada sistem, dan kemudian dilanjutkan dengan metode *integrated testing* yang menguji modul-modul yang terdapat pada sistem secara keseluruhan. Adapun beberap tahap pengujian yang telah dilakukan adalah sebagai berikut :

# **Tabel 5.1 Pengujian**

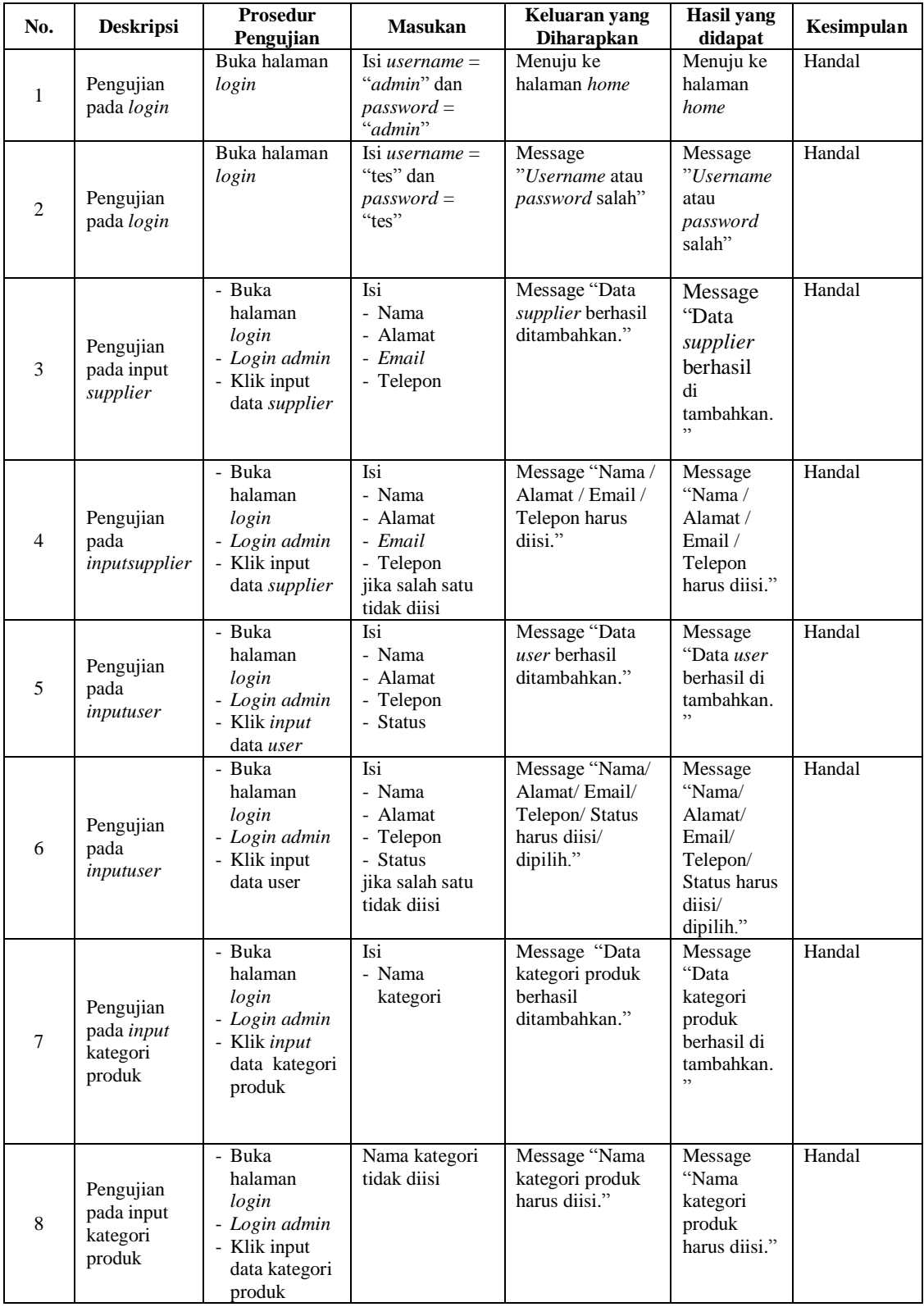

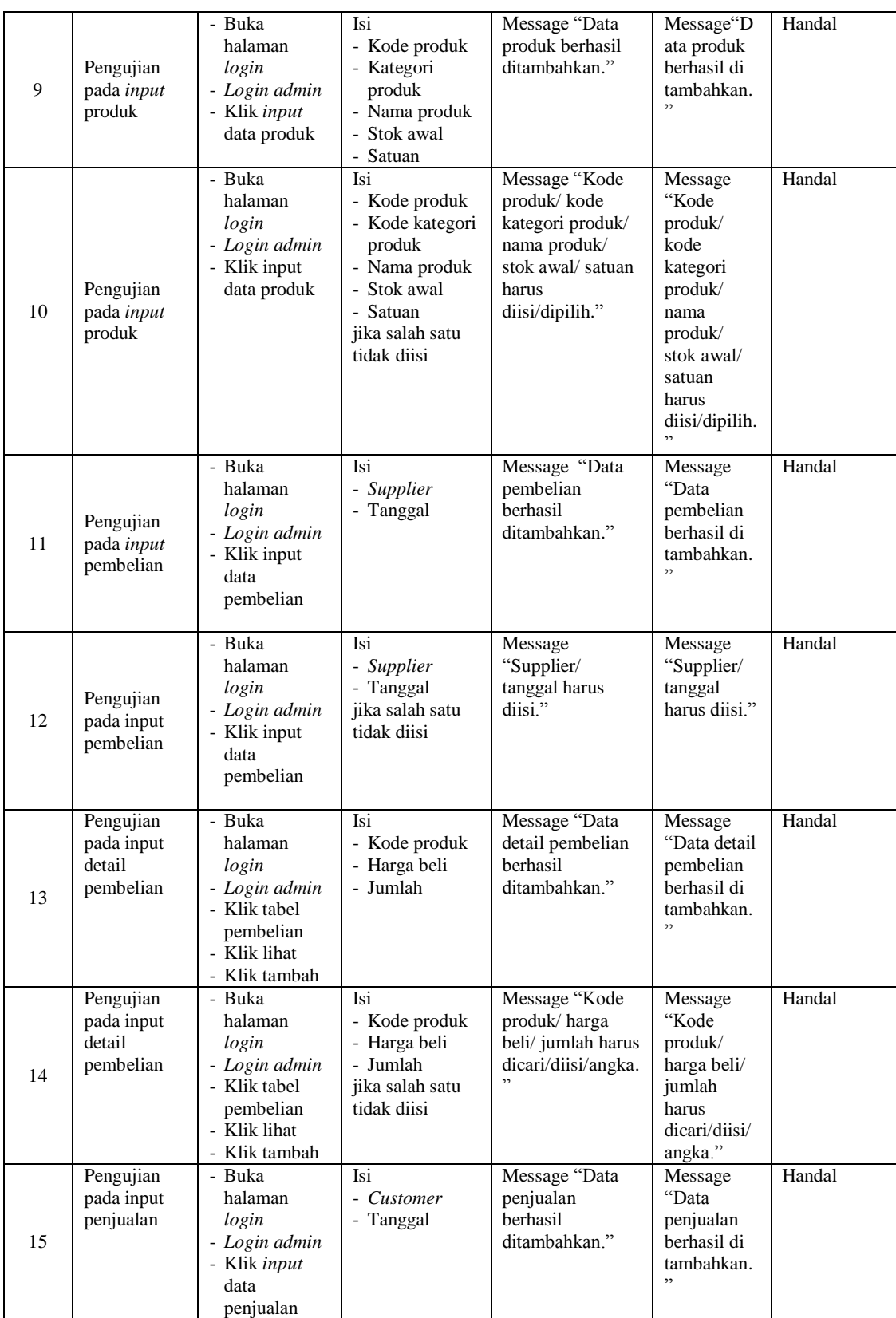

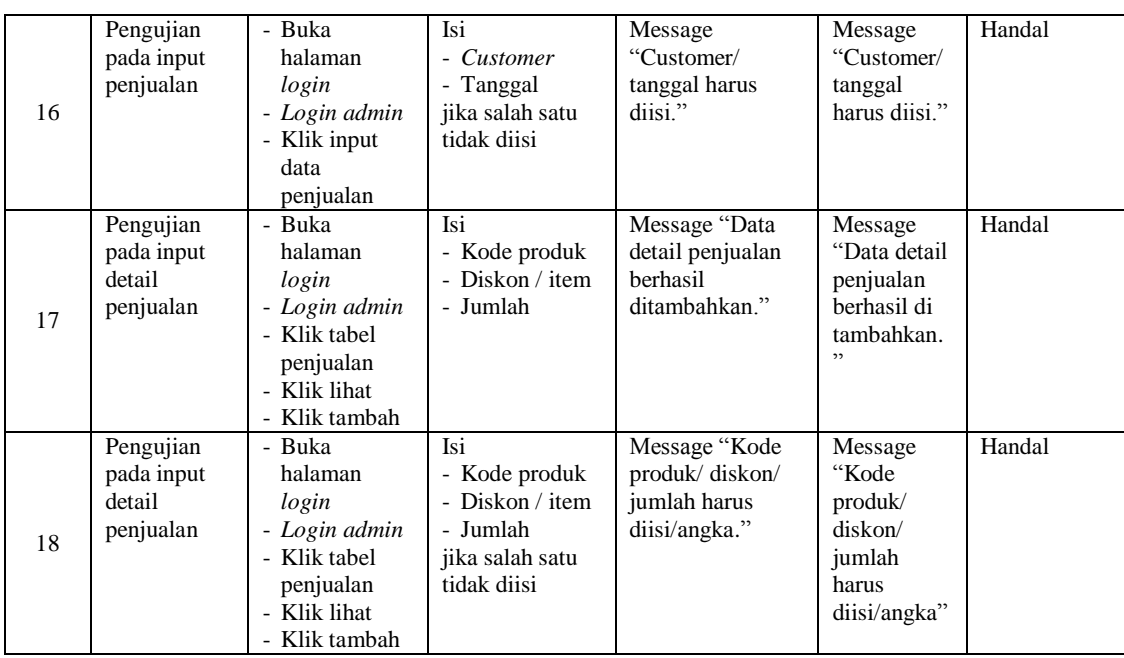

# **5.3 ANALISIS HASIL YANG DICAPAI OLEH SISTEM**

Adapun analisis hasil yang dicapai oleh sistem yang telah dibangun dengan menggunakan *web* untuk mengatasi permasalahan yang terjadi pada Toko Sanjaya Jambi adalah sebagai berikut :

- 1. Sistem yang dirancang memudahkan Toko Sanjaya Jambi dalam mengelola data data pembelian, data penjualan dan data stok produk.
- 2. Sistem juga memberikan kemudahan untuk *admin* dan karyawan untuk melihat laporan data stok yang terbaru sehingga memudahkan untuk penjualan dan tidak terjadi stok yang berlebihan di gudang
- 3. Sistem yang dirancang juga memberikan kemudahan untuk rekap dan mencetak laporan – laporan seperti laporan pembelian, laporan penjualan dan laporan data stok produk.

#### **5.3.1 Kelebihan Sistem**

Adapun kelebihan dari sistem baru ini adalah sebagai berikut :

- 1. Sistem memberikan kemudahan untuk Toko Sanjaya Jambi untuk mengelola data pembelian dan penjualan
- 2. Mempermudah *admin* dan karyawan untuk mengontrol data persediaan barang dan melihat data stok yang ada digudang.
- 3. Mempermudah rekap dan mencetak laporan laporan yang diperlukan oleh pengguna sistem

# **5.3.2 Kekurangan Sistem**

Dan kekurangan dari sistem baru ini adalah sebagai berikut :

- 1. Belum datanya grafik atau diagram yang dapat menampilkan data pembelian dan penjualan untuk data perbandingan.
- 2. Belum adanya penangan mengenai *security* dalam pengolahan data pembelian dan penjualan.